## Schritt für Schritt

Ein neuer Termin kann im Terminplaner wie folgt angelegt werden:

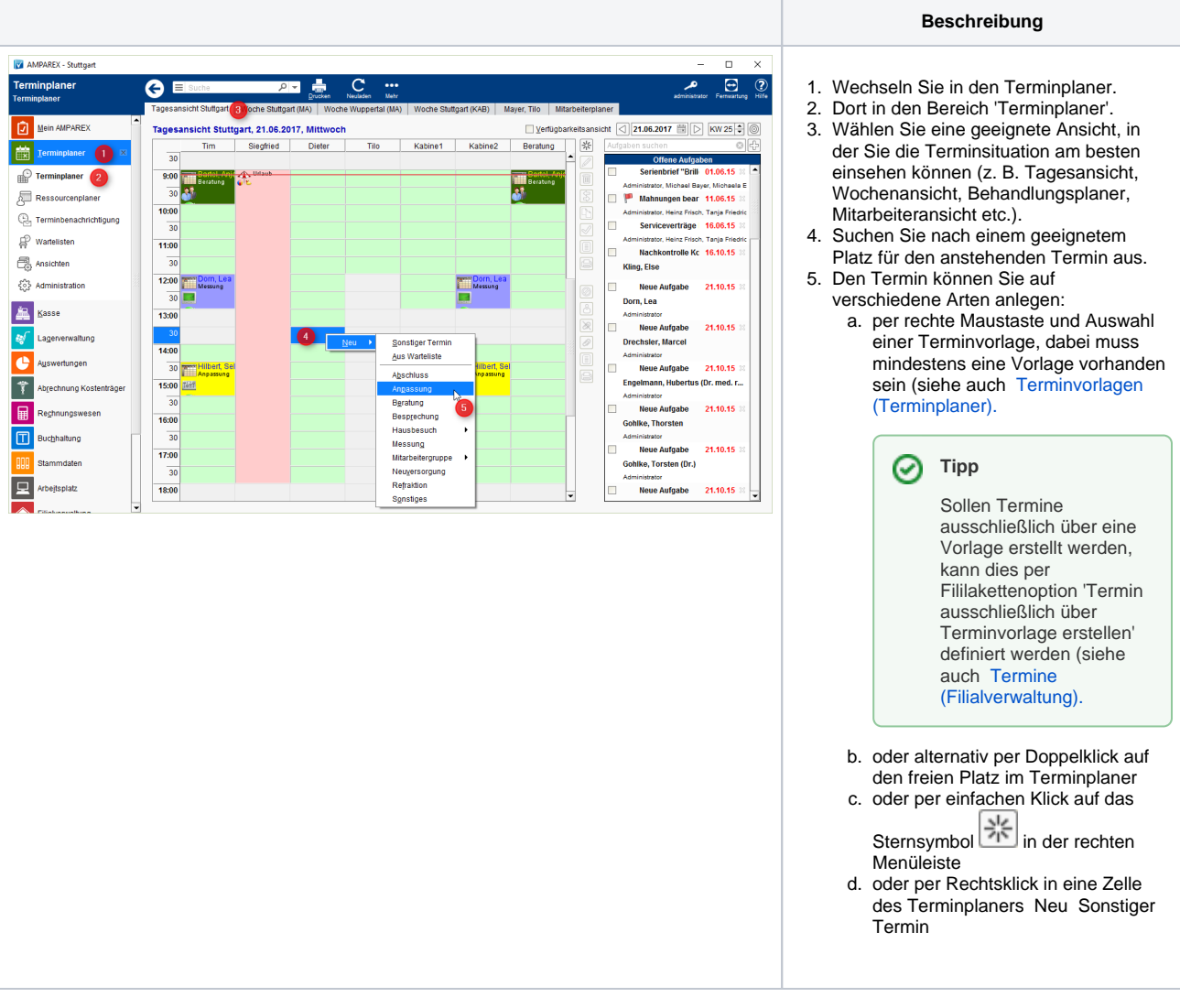

## **Reiterübersicht**

- [Reiter Termin | Arbeitsablauf, neuen Termin anlegen](https://manual.amparex.com/display/HAN/Reiter+Termin+%7C+Arbeitsablauf%2C+neuen+Termin+anlegen)
- [Reiter Kunden | Arbeitsablauf, neuen Termin anlegen](https://manual.amparex.com/display/HAN/Reiter+Kunden+%7C+Arbeitsablauf%2C+neuen+Termin+anlegen)
- [Reiter Wiederholung | Arbeitsablauf, neuen Termin anlegen](https://manual.amparex.com/display/HAN/Reiter+Wiederholung+%7C+Arbeitsablauf%2C+neuen+Termin+anlegen)
- [Reiter Ressourcen | Arbeitsablauf, neuen Termin anlegen](https://manual.amparex.com/display/HAN/Reiter+Ressourcen+%7C+Arbeitsablauf%2C+neuen+Termin+anlegen)
- [Reiter Historie | Arbeitsablauf, neuen Termin anlegen](https://manual.amparex.com/display/HAN/Reiter+Historie+%7C+Arbeitsablauf%2C+neuen+Termin+anlegen)

Die Dauer eines neuen Termins ergibt sich aus der Verfügbarkeit, die ausgewählt wurde. Ist keine Verfügbarkeit selektiert, wird die Dauer aus der Standard-Zeit der angeklickten Ressource bestimmt.

In der Therapie wird für die Termindauer eine Terminvorlage gesucht, deren Name dem Text des Termins entspricht. Wird so eine Vorlage gefunden, werden die Werte für die Dauer, Vor- und Nachbereitunsgzeit übernommen. Anderenfalls wird, wenn ein Vorgang mit Artikeln zugeordnet ist, aus den Leistungsartikeln die Dauer berechnet (Angabe der Dauer auf der Seite Lagerverwaltung der Artikel).

Per Filialketteneinstellung 'Nachbereitung für Hausbesuche' [\(Termine | Filialverwaltung](https://manual.amparex.com/display/HAN/Termine+%7C+Filialverwaltung) kann eine Nachbearbeitungszeit für Termine mit Hausbesuch voreingestellt werden. In diesem Fall wird für jeden Termin, der einen Hausbesuch darstellt dieser Wert als minimale Nachbearbeitungszeit eingestellt. Die Dauer des Termins wird um die Länge der Nachbereitunsgzeit verlängert.

## Siehe auch ...

- [Terminvorlagen | Terminplaner](https://manual.amparex.com/display/HAN/Terminvorlagen+%7C+Terminplaner)
- [Termine | Filialverwaltung](https://manual.amparex.com/display/HAN/Termine+%7C+Filialverwaltung)

## **Einen neuen Termin anlegen | Arbeitsablauf**